### **TOSHIBA**

### Search GitLab, Redmine, and repositories with a single query **Deploy an enterprise search server** with Fess

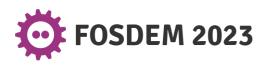

Takashi Kumagai, TOSHIBA Corporate Software Engineering Center February 4, 2023

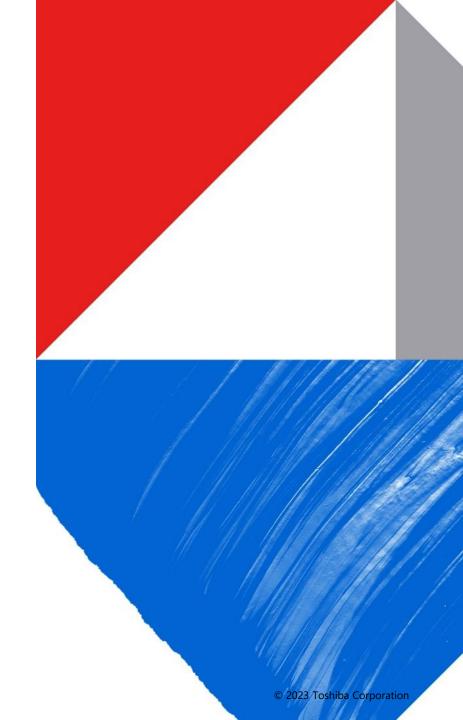

#### Today's talk

- Our engineers use multiple content management tools
- **Searching** became a problem
  - Can't search laterally across multiple tools
  - Can't search texts inside binary files
- How we use Fess to solve the problem of search
- How we overcame (some of the) shortcomings of Fess
- Contributions (patches)
- Conclusion

### 01 Introduction

- 02 Background
- **03** Fess and enterprise search
- **04** Customization (patching Fess)
- **05** Automating configurations

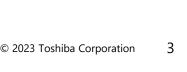

## 01 Introduction

02 Background

- 03 Fess and enterprise search
- 04 Customization (patching Fess)
- 05 Automating configurations

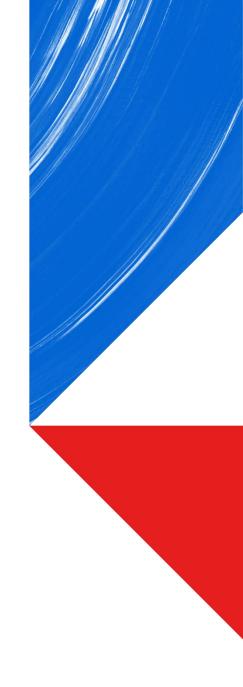

#### Who am I

- An engineer at Corporate Software Engineering Center in Toshiba
- 2006 2015
  - Develop applications for Toshiba's products (HDTV, etc.)
- 2015 2022
  - Maintain and improve the company's cloud infrastructure and automation processes.
    - Build in-house tools
    - Write automation scripts
    - Automate E2E tests
    - Configure and deploy search servers to departments in other Toshiba companies

Development team engineers

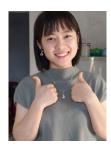

Vũ Thị Thanh Thanh

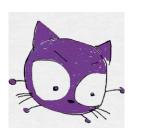

#### Đỗ Thành Trung

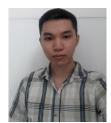

Hoàng Trung Hiếu

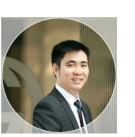

Lê Tiến

### 01 Introduction

## 02 Background

03 Fess and enterprise search

04 Customization (patching Fess)

05 Automating configurations

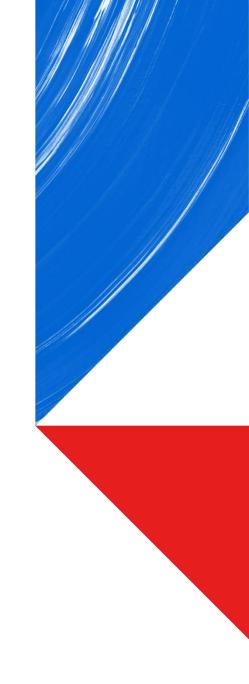

#### **Providing software development tools**

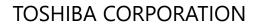

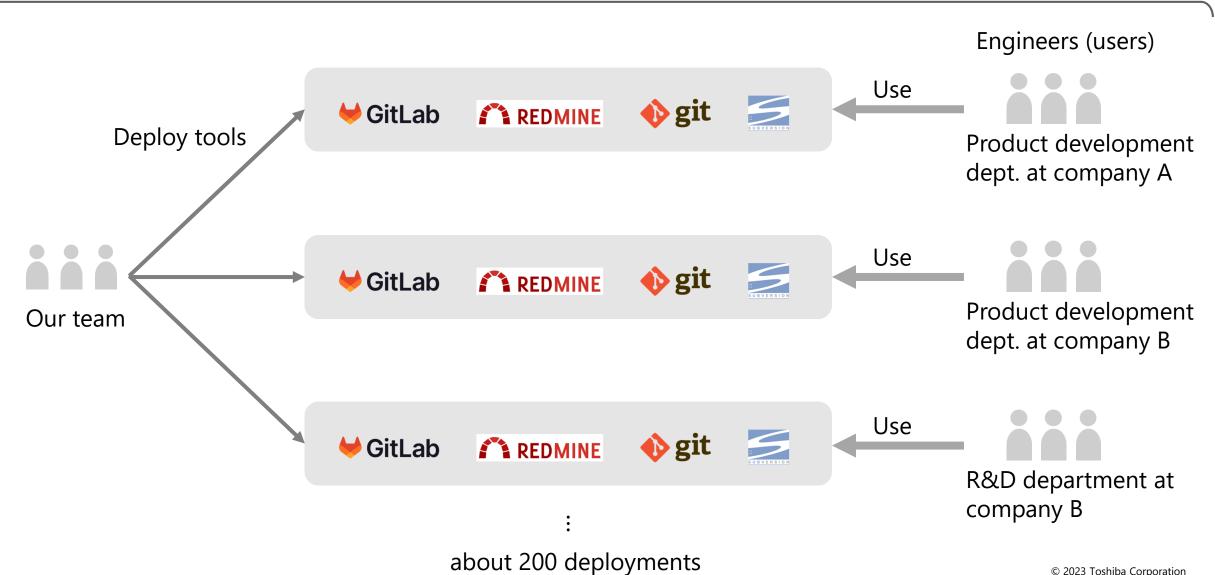

#### 2 major issues resulting from using multiple tools

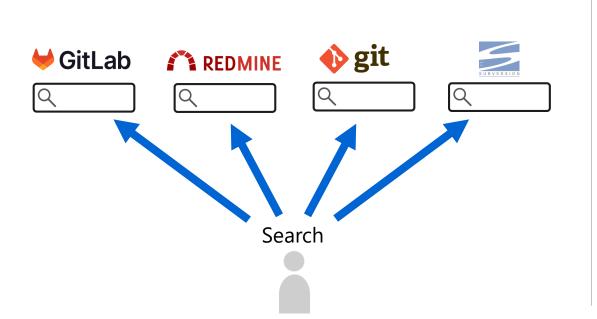

Can't search across tools

Can't search texts inside binary files

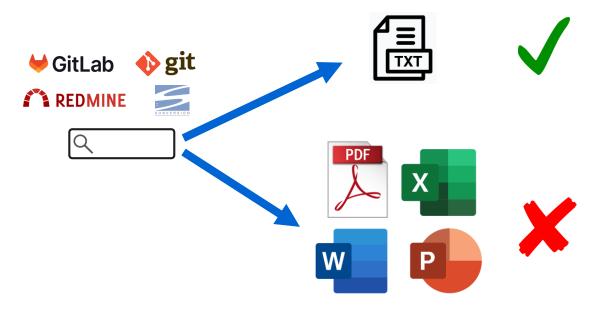

Resources, e.g. source code, documents, and wiki, are stored in multiple content management tools (fragmentation). Goal

#### **One search box** to rule them all

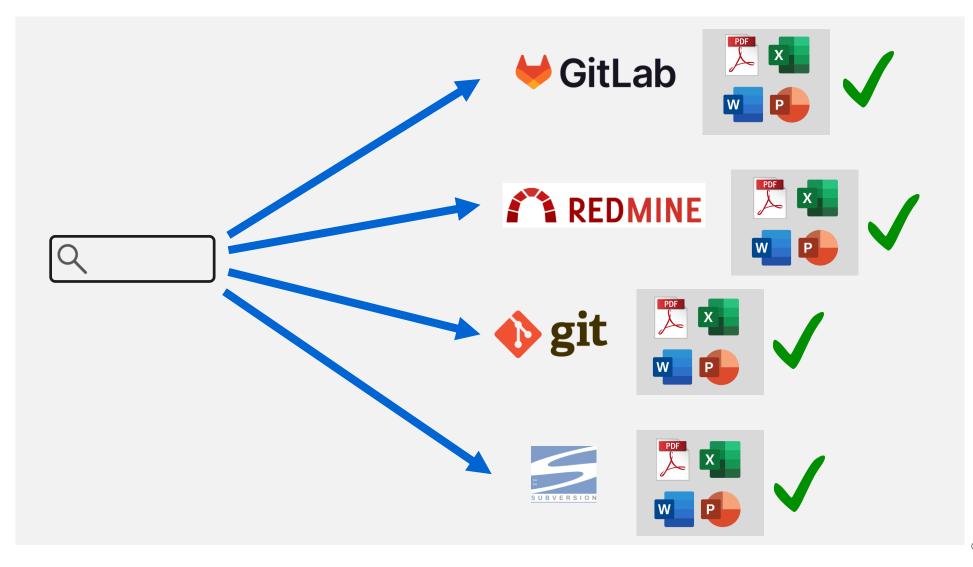

#### Approach

- Making a search engine by ourselves would be too expensive.
- Better to find an OSS search server and configure/customize it for our needs.

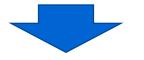

- Requirements:
  - Shall solve the aforementioned 2 problems.
  - Shall be complete with the essential features we need, e.g.
    - Search box UI for users
    - Features for admins (easily set up and run web crawlers, etc.).
  - (A few more requirements; more on them later)
- An OSS search server named Fess stood out as the closest to what we needed.

### 01 Introduction

### 02 Some background

### **03** Fess and enterprise search

- 04 Customization (patching Fess)
- 05 Automating configurations

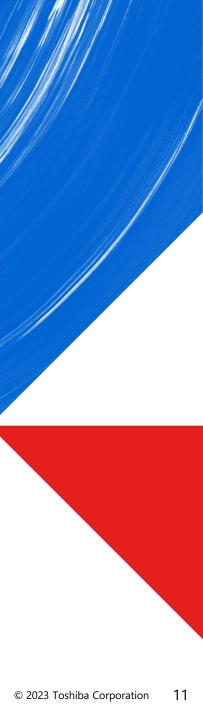

#### \*software for searching for information within an enterprise

- An enterprise search\* server

Fess

- Developed by a company named CodeLibs
- Uses Elasticsearch as the search engine
  - Supports indexing of certain binary files, e.g. Microsoft Office, PDF, and zip.
- Comes with several types of crawlers, which can crawl
  - documents on a web server
  - file system
  - data store (such as a CSV or database).

|                 |                       | 📥 cluster 📾 nodes 🕼 rest 🎾 more →                                  | A                                                                                               | FESS fess Q 🗢                                                                                                    |
|-----------------|-----------------------|--------------------------------------------------------------------|-------------------------------------------------------------------------------------------------|----------------------------------------------------------------------------------------------------|
|                 | Search Q              | 1 nodes                                                            | 48 indices                                                                                      | Enterprise Search Server: Fess                                                                                                    |
|                 | MENU                  | 95 shards                                                          | 1,119,719 docs                                                                                  | Enterprise Search Server: Fess What is Fess? Fess is very powerful andNews 2023<br>25 Fess 14.6.0 Released 2022-11-17 Fess 14.5.0 Released |
| FESS            | System <              | 13.45GB                                                            |                                                                                                 | 25 <b>Fess</b> 14.6.0 Released 2022-11-17 <b>Fess</b> 14.5.0 Released<br>fess.codelibs.org/ キャッシュ 類似結果 (1)                                 |
|                 | 😂 Crawler 🗸           | filter indices by name                                             | Closed (0)                                                                                      | Tess.CodeIIDs.org/ キャッシュ 知味無単 (1)<br>登録日時: 2023-01-27 00:08 - 最終更新日時: 2023-01-26 02:31 - 20.2K パイト - クリック数 (20) - Like (1)                 |
|                 | 💄 User 🛛 🖌            | filter nodes by name                                               |                                                                                                 | Fess Administration Guide                                                                                                    |
| Q Search Search | ₩ Suggest <b>&lt;</b> |                                                                    | lected indices >>                                                                               | DEVELOPMENT OTHERS ARCHIVES Support Fess Administration Guide IntroductionConfiguration                                                    |
|                 | ন System Info ≮       | fess_log.click_log<br>shards: 5 * 1   docs: 52   size:<br>305.39KB | fess_log_favorite_log ▼ fess_log_search_log ▼<br>shards: 5*1   docs: 0   size: 1.10KB<br>2.37MB | Example Crawling Fess Site Crawling Protected Site                                                                                         |
|                 |                       | ↓ <sup>A</sup> <sub>Z</sub> ▼                                      |                                                                                                 | fess.codelibs.org/14.6/admin/index.html キャッシュ 類似結果 (1)                                                                                     |
|                 |                       | ★ es01                                                             | 0 1 2 3 4 0 1 2 3 4                                                                             | 登録日時: 2023-01-27 00:09 - 最終更新日時: 2023-01-26 02:31 - 78.3K バイト - クリック数 (0) - Like (0)                                                       |
|                 |                       | e 172.18.0.2<br>heap disk cpu load                                 |                                                                                                 | Fess User Guide                                                                                                    |
|                 |                       | Show log                                                           | ×                                                                                               | DEVELOPMENT OTHERS ARCHIVES Support <b>Fess</b> User Guide Contents: Introduction<br>fess.codelibs.org/14.6/user/index.html キャッシュ 類似結果 (1) |
|                 |                       | ©2021 CodeLibs Project.                                            |                                                                                                 | 登録日時: 2023-01-27 00:09 - 最終更新日時: 2023-01-26 02:31 - 22.9K バイト - クリック数 (0) - Like (0)                                                       |

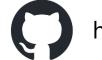

https://github.com/codelibs/fess

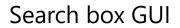

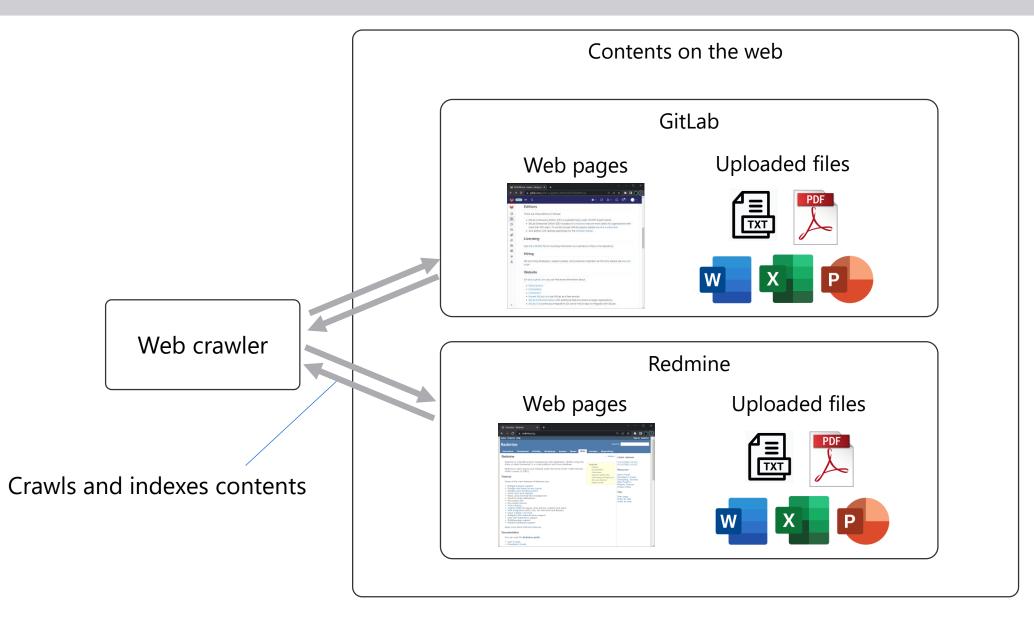

#### Web crawler configuration basics (1 of 3)

- Crawls and indexes web page contents (texts, uploaded files, etc.) by following links recursively.
- Fess provides an admin console GUI to create a crawler.

| Ξ                                        | 1                                                    | ≣     | Ø      | •        | ?   | •     |
|------------------------------------------|------------------------------------------------------|-------|--------|----------|-----|-------|
| Web Crawling Configuration List / Create |                                                      |       |        |          |     | e New |
| Create                                   |                                                      |       |        |          |     | List  |
| Name                                     |                                                      |       |        |          |     |       |
| URLs                                     |                                                      |       |        |          |     | li    |
| Included URLs For<br>Crawling            |                                                      |       |        |          |     | 1.    |
| Excluded URLs For<br>Crawling            |                                                      |       |        |          |     | 1.    |
| Included URLs For<br>Indexing            |                                                      |       |        |          |     | 1.    |
| Excluded URLs For<br>Indexing            |                                                      |       |        |          |     | 11    |
| Config Parameters                        |                                                      |       |        |          |     | 1.    |
| Depth                                    |                                                      |       |        |          |     |       |
| Max Access Count                         |                                                      |       |        |          |     |       |
| User Agent                               | Mozilla/5.0 (compatible; Fess/13.16; +http://fess.co | odeli | bs.org | /bot.htr | nl) |       |
| The number of Thread                     | 1                                                    |       |        |          |     |       |
| Interval time                            | 10000 ms                                             |       |        |          |     |       |

14

#### Web crawler configuration basics (2 of 3)

#### Web crawler parameters

| Parameter name                                                        | Description                                                                            | Example                                                                                                    |  |
|-----------------------------------------------------------------------|----------------------------------------------------------------------------------------|----------------------------------------------------------------------------------------------------|--|
| URLs                                                                  | Starting point of the web crawling/indexing                                            | https://mygitlab.io                                                                                                    |  |
| Include URLs (regex)                                                  | Web crawler will crawl the page<br>only if the URL matches any of<br>the listed regex. | <pre>^https://mygitlab\.io/myproject/-/issues/\d+\$     ^https://mygitlab\.io/myproject/-     /wikis(?!.*/edit\$).*\$</pre> |  |
| Exclude URLs (regex) Prevent crawlers from indexing irrelevant pages. |                                                                                        | ^https://mygitlab\.io/help(\$ [/?].*\$)<br>^https://mygitlab\.io/(?!.*/-/.*/-/).+/-/new/.*\$                                |  |
| Depth Maximum recursion depth                                         |                                                                                        | 1000                                                                                                    |  |
| Max Access Count The maximum number of pages to crawl.                |                                                                                        | 1000000                                                                                                    |  |
| Permissions Determines who can find the                               |                                                                                        | {group}mygroup<br>{user}user1<br>{user}user2<br>{user}user3                                                                 |  |

#### Permission settings and access control

| Parameter name | Description                                  | Example                                                     |
|----------------|----------------------------------------------|-------------------------------------------------------------|
| Permissions    | Determines who can find the indexed contents | {group}mygroup<br>{user}user1<br>{user}user2<br>{user}user3 |

- Allows admin to implement per-user access control
- Permission settings are **per-web crawler** 
  - e.g. 100 projects on GitLab → create 100 web crawlers, each of which has its own permission settings
- **username** in {user}**username** can be either
  - Users created on Fess
  - Users authenticated via LDAP directory service

### 01 Introduction

02 Some background

**O3** Fess and enterprise search

**04** Customization (patching Fess)

05 Automating configurations

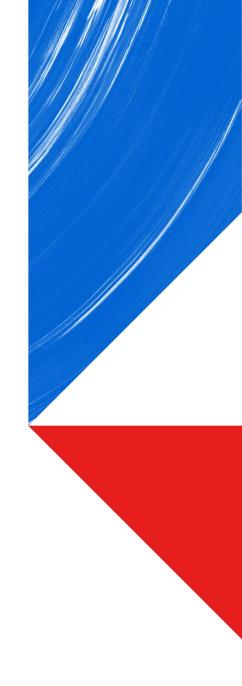

#### **Customization (patching Fess)**

-

- Patches delineated in this segment:
  - Authentication for web crawlers
  - Crawling and indexing repository contents

- Patches merged upstream
- Patch submitted but not merged
- Patches kept proprietary

|    | Patch                                                  | Link* / patched file(s)       |
|----|--------------------------------------------------------|-------------------------------|
| 1  | Disable default PostConstruct                          | codelibs/fess-crawler/pull/56 |
| 2  | Make webdriver quit after it finishes crawling         | codelibs/fess-crawler/pull/58 |
| 3  | (webdriver) add option for specifying chrome arguments | codelibs/fess-crawler/pull/57 |
| 4  | (webdriver) add option for chrome.prefs                | codelibs/fess-crawler/pull/57 |
| 5  | (webdriver) add authentication                         | -                             |
| 6  | (webdriver) support crawl files                        | -                             |
| 7  | (webdriver) add basic auth                             | -                             |
| 8  | Add saml auth                                          | -                             |
| 9  | map filesystem paths to URLs                           | -                             |
| 10 | (webdriver) customize last modified                    | -                             |
| 11 | (webdriver) prioritize fess cookies                    | -                             |
| 12 | (webdriver) add waiting configurations                 | –<br>© 2023 Toshiba (         |

\*paths of Link URLs following https://github.com/

#### **Authentication for web crawlers**

- Web crawlers need authentication.

Username

Password

Remember me

- Fess's **web authentication** supports certain types of login pages but not all.

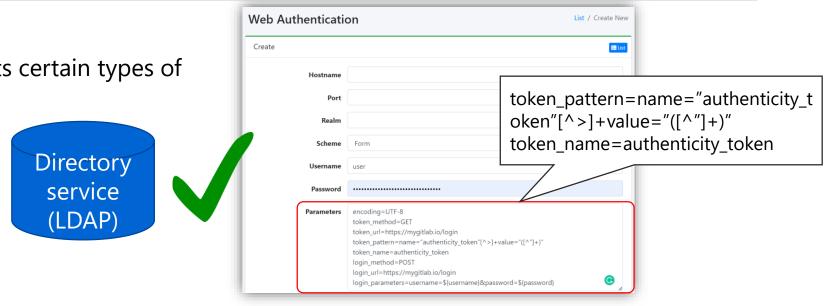

#### Keycloak/SAML

| Sign in       | Sign in to your account |               |
|---------------|-------------------------|---------------|
| Sign in with  | admin Pessword Sign In  |               |
| C Remember me |                         | Not supported |

- We wrote a patch to authenticate the web crawler through our SAML-enabled GitLab sign-in page
  - Patched webdriver client and http form
    - Ionn

#### New optional parameters on Fess admin console

Fess console: (web authentication)

| Scheme     | Form                                                                                                    |
|------------|----------------------------------------------------------------------------------------------------|
| Username   | user                                                                                                    |
| Password   | ****                                                                                                    |
| Parameters | <pre>encoding=UTF-8 token_method=GET token_url=https://tccloud2.toshiba.co.jp/ditc/gitlab/users/sign_in token_pattern=name="authenticity_token" +value="([^\"]+)" token_name=authenticity_token login_method=POST login_parameters=username=\${username}&amp;password=\${password} saml_url=https://mygitlab.io/users/auth/saml saml_login_url_pattern=name="SAMLResponse" +value="([^"]+)" saml_response_name=SAMLResponse saml_callback_url=https://mygitlab.io/users/auth/saml/callback</pre> |

The patched form parser checks for optional **saml\_** parameters and stores them if they are present

The patched web driver client attempts SAML login if optional parameters are defined

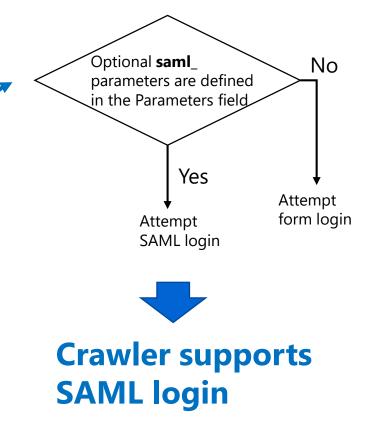

#### **Crawling and indexing repository contents**

- Many of our repositories are several GBs in size.
- Indexing the repo contents using web crawlers turned out to be too slow.

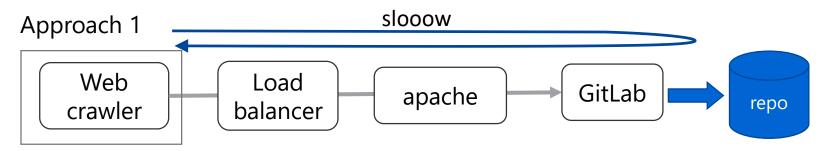

Web crawlers can index files in repo but it takes much longer - HTTP request to GitLab  $\rightarrow$  GitLab fetches repo file contents  $\rightarrow$  GitLab renders the file contents on the page\*

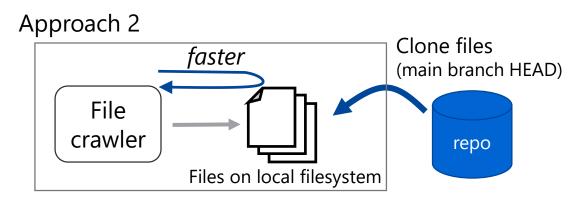

\*Repo files/folders as seen on the browser (GitLab)

| 🖕 📧 🗉 🔍                        | 🤟 -gitlab-ci.ymi - mas | ater-Gitabori X +                                                                                                    |
|--------------------------------|------------------------|----------------------------------------------------------------------------------------------------|
|                                | ← → ♂ ●                | gitlab.com/gitlab-org/gitlab/-/blob/master/gitlab-ciyml q q 🖉 🖈 🗊 関                                                   |
| Name                           |                        |                                                                                                    |
|                                |                        |                                                                                                    |
| -                              | A gitlab-c             | ci.yml 🛱 7.48 KIB                                                                                                    |
| 🛅 admin                        |                        |                                                                                                    |
| 🗈 ci                           | Open in V              | WebIDE V Lock Replace Delete                                                                                          |
|                                | 1                      | stages:                                                                                                    |
| 🗅 clusters                     | 2                      | - sync                                                                                                    |
| 🗅 concerns/packages            | 3                      | - prepare<br>- build-images                                                                                           |
| Concernat packages             | 5                      | - fixtures                                                                                                    |
| 🗅 entities                     | 6                      | - lint                                                                                                    |
|                                | 7                      | - test                                                                                                    |
| E error_tracking               | 8                      | - post-test                                                                                                    |
|                                | 9                      | - review<br>- ga                                                                                                    |
| 🖆 github                       | 10                     | - ya<br>- post-ga                                                                                                    |
|                                | 12                     | - pages                                                                                                    |
| 🗅 helpers                      | 13                     | - notify                                                                                                    |
|                                | 14                     |                                                                                                    |
| 🖆 hooks                        | 15                     | # always use `gitlab-org` runners, however<br># in cases where jobs require Docker-in-Docker, the job                 |
| P= late continue files and one | 10                     | # in cases where jobs require Docker-in-Docker, the job<br># definition must be extended with `.use-docker-in-docker` |
| L integrations/jira_connect    | 18                     | default:                                                                                                    |
|                                | 19                     | image: \$DEFAULT_CI_IMAGE                                                                                             |
|                                | 28                     | tags:                                                                                                    |
|                                | 21                     | - gitlab-org                                                                                                    |

#### **Problem with approach 2**

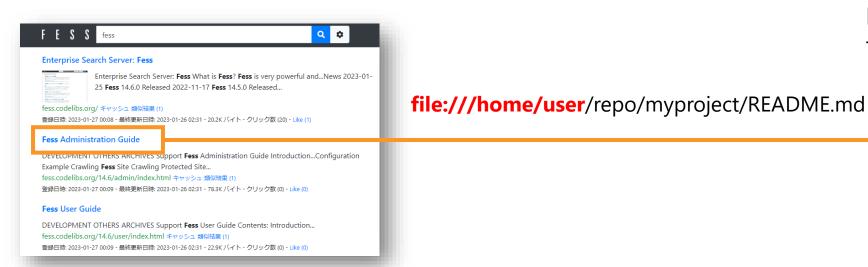

File path pointed to the local file on the Fess instance

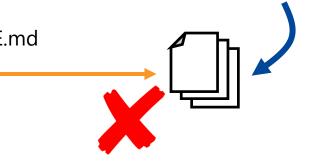

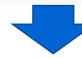

登録日時: 2023-01-27 00:09 - 最終更新日時: 2023-01-26 02:31 - 22.9K バイト - クリック数 (0) - Like (0)

#### Patched web driver client re-maps the filesystem path to URL

#### F E S S fess ۰. Q Enterprise Search Server: Fess Enterprise Search Server: Fess What is Fess? Fess is very powerful and...News 2023-01-25 Fess 14.6.0 Released 2022-11-17 Fess 14.5.0 Released... fess.codelibs.org/ キャッシュ 類似結果 (1) 登録日時: 2023-01-27 00:08 - 最終更新日時: 2023-01-26 02:31 - 20.2K バイト - クリック数 (20) - Like (1) Fess Administration Guide DEVELOPMENT OTHERS ARCHIVES Support Fess Administration Guide Introduction...Configuration Example Crawling Fess Site Crawling Protected Site... fess.codelibs.org/14.6/admin/index.html キャッシュ 類似結果 (1) 登録日時: 2023-01-27 00:09 - 最終更新日時: 2023-01-26 02:31 - 78.3K バイト - クリック数 (0) - Like (0) Fess User Guide DEVELOPMENT OTHERS ARCHIVES Support Fess User Guide Contents: Introduction... fess.codelibs.org/14.6/user/index.html キャッシュ 類似結果 (1)

#### https://mygitlab.io/myproject/-/blob/main/README.md

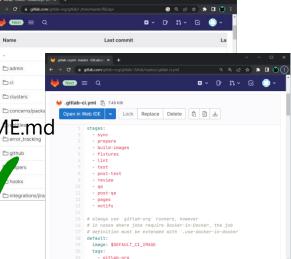

#### Patching file system client (re-mapping file system paths to URLs)

Fess admin console (file crawling configuration)

}

|                      | (me crawing configuration)                                                                                                    | $\sim$                                      |
|----------------------|----------------------------------------------------------------------------------------------------|---------------------------------------------|
| URLs                 | https://mygitlab.io                                                                                                    |                                             |
| Included<br>URLs     | https://mygitlab\.io/.+                                                                                                    | Optional parameters No prefixUrl and mapUrl |
|                      |                                                                                                    | are defined                                 |
| Config<br>Parameters | client.prefixUrl=/home/fess/repo/mygroup/<br>client.mapUrl="https://mygitlab.io/mygroup/" + project +<br>"/-/blob/main/" + relativeFilePath |                                             |
|                      | d config parser checks for optional <b>client.prefixUrl</b> and <b>Url</b> parameters and stores them if they are present                   | Yes                                         |
|                      | •••••                                                                                                    | Store file path                             |
|                      | ile crawler<br>Files (local)<br>Search<br>indices                                                                                           | Remap file path to<br>URL and store URL     |
|                      | <pre>If( client.prefixUrl &amp;&amp; client.mapUr<br/>url = remap(filepath)</pre>                                                           | L ) {                                       |

### 01 Introduction

- 02 Some background
- **03** Fess and enterprise search
- 04 Customization (patching Fess)
- **05** Automating configurations

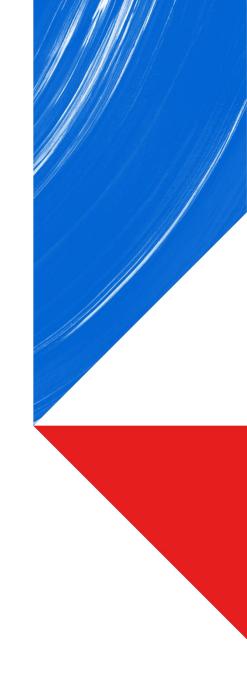

#### **Automating configurations**

- Manual configuration using GUI became impractical as the number of configurations increased.
- For each Fess instance,
  - More than 10 configurations
  - Several hundred web crawlers to create

- Without automation, the administrator would have to
  - manually edit lots of config files.
  - do repetitive yet complicated GUI operations to create web crawlers, web auth objects, schedulers, etc. on admin console.

#### Why automate

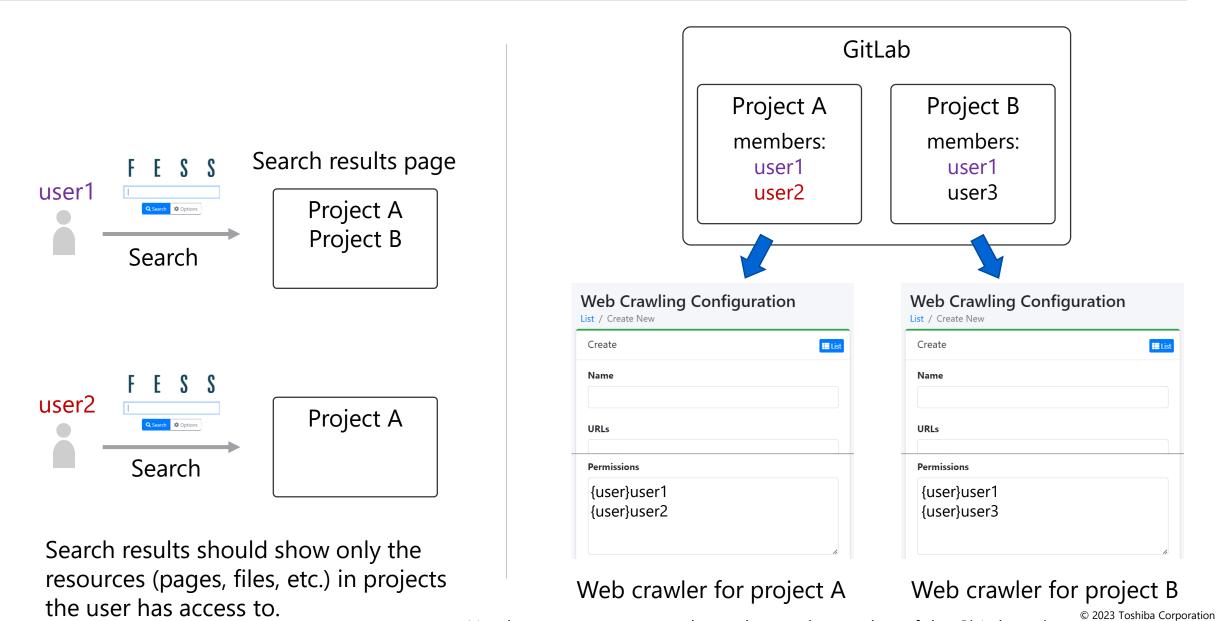

Need to create as many web crawlers as the number of the GitLab projects.  $\rightarrow$  ...

26

#### **Automation example using Fess APIs**

Creating web crawlers for each GitLab project:

. . .

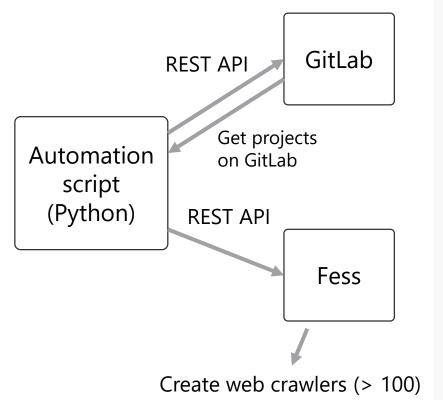

# Get all the projects on GitLab (GitLab API)
projects = gitlab.get\_all\_projects()

```
for project in projects:
    # Get all members of project
    users = gitlab.get_project_members(project)
```

# Create web crawler for project (Fess API)
webcrawler = fess.create\_webcrawler(project.url, users, ...)

# Create web authentication for the web crawler webauth = fess.create\_webauth(project.url + '/login', webcrawler, username, password)

# Create job scheduler for the web crawler

### 01 Introduction

- 02 Some background
- **03** Fess and enterprise search
- 04 Customization (patching Fess)
- 05 Automating configurations

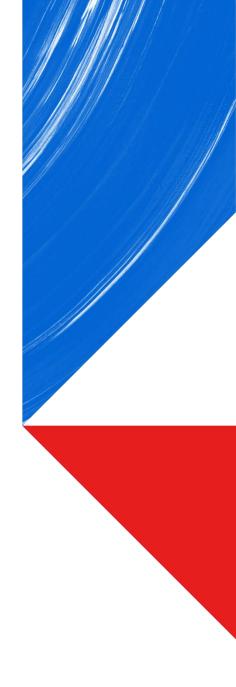

- Did Fess solve our problems?
  - Can't search across tools
    - $\rightarrow$  Solved. Our users can now search content management tools laterally.
  - Can't search texts inside binary files
    - $\rightarrow$  Solved. Our users can find PDF and Office documents by texts contained in them.
- Web crawler performance
  - What our preliminary deployments revealed

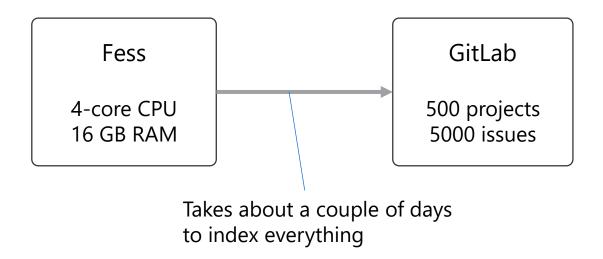

# Committed to People, Committed to the Future.

#### **Appendix: Crawling dynamic web pages**

- 1. Fess's webdriver-based crawler client can index most of the dynamically loaded contents (Fess 13)
  - You need to change the crawler client from the default to a webdriver-based one, which requires editing config files (XML) and downloading and copying jar files to a specific directory (but no patching is required).
  - Web driver client tends to be less tested/mature; we fixed memory leaks and the PRs were accepted and merged upstream.
- 2. Our dev team wrote a patch to index contents on GitLab 15
  - The stock webdriver client didn't support issue pages on GitLab 15
  - Patched web driver client to wait for the specified elements to appear on the page.

- Starting Fess 14, webdriver client is no longer supported.
- A new crawler client powered by playwright is on its way for Fess 14, but no roadmap has been given by CodeLibs

TOSHIBA